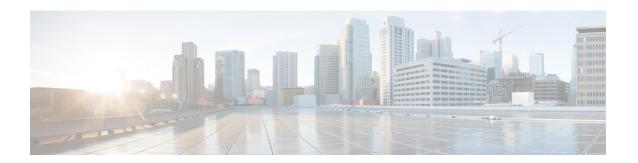

# **S102 Pool Area Configuration Mode Commands**

#### **Command Modes**

The commands in this configuration mode manage the configuration of the pool area characteristics.

Exec > Global Configuration > Context Configuration >

configure > context context name > s102-service service name pool-area pool area name

Entering the above command sequence results in the following prompt:

[context name]host name(config-s102-pool-area)#

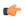

#### Important

The commands or keywords/variables that are available are dependent on platform type, product version, and installed license(s).

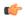

#### **Important**

The **plmnid** option that is visible in the code is not supported at this time. This option is for future development.

- cell-id, on page 2
- do show, on page 3
- end, on page 4
- exit, on page 5
- hash-value, on page 6
- msc-id, on page 8
- plmnid, on page 9

### cell-id

Configure the sector cell ID to be used to locate the pool-area for the MSC selection process for CDMA2000 message handling in either a CSFB for 1xRTT or SRVCC for 1xRTT scenario.

**Product** 

**MME** 

**Privilege** 

Administrator

**Command Modes** 

Exec > Global Configuration > Context Configuration >

**configure** > **context** *context name* > **s102-service** *service name* **pool-area** *pool\_area name* 

Entering the above command sequence results in the following prompt:

[context\_name]host\_name(config-s102-pool-area) #

**Syntax Description** 

[ no ] cell-id cell-id +

no

Erases the specific cell ID information from the S102 pool-area configuration.

#### cell-id

Enter an integer from 1 through 65535 to identify a CDMA2000 sector cell ID that you are assigning to this S102 pool-area configuration.

+ Means you can enter up to 24 cell IDs, separated by a single blank space, in the same command.

#### **Usage Guidelines**

Configure up to 24 cell IDs per S102 pool-area instance.

#### **Example**

Use a command similar to the following to define the three cell ID(s) for this S102 pool-area configuration:

cell-id 6 8 11 17

## do show

Executes all **show** commands while in Configuration mode.

**Product** 

All

**Privilege** 

Security Administrator, Administrator

**Syntax Description** 

do show

**Usage Guidelines** 

Use this command to run all Exec mode **show** commands while in Configuration mode. It is not necessary to exit the Config mode to run a **show** command.

The pipe character | is only available if the command is valid in the Exec mode.

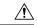

#### Caution

There are some Exec mode **show** commands which are too resource intensive to run from Config mode. These include: **do show support collection**, **do show support details**, **do show support record** and **do show support summary**. If there is a restriction on a specific **show** command, the following error message is displayed:

Failure: Cannot execute 'do show support' command from Config mode.

## end

Product

Exits the current configuration mode and returns to the Exec mode.

All

Privilege Security Administrator, Administrator

Syntax Description end

**Usage Guidelines** Use this command to return to the Exec mode.

## exit

Product

| Exits the current mode and returns to the parent configuration mode. |
|----------------------------------------------------------------------|
|                                                                      |
| Δ11                                                                  |

| Syntax Description | exit |
|--------------------|------|
|--------------------|------|

Usage Guidelines Use this command to return to the parent configuration mode.

### hash-value

This command configures the hash-value(s) for the S102 pool-area. The hash-value is to be used by the MME for MSC selection for CDMA2000 message handling in either a CSFB for 1xRTT or SRVCC for 1xRTT scenario.

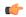

#### **Important**

**Prerequisite:** Each of the MSCs to be included in the pool-area configuration must have been configured and associated with the S102 service before the MSC can be included in the pool-area configuration.

#### **Product**

**MME** 

#### **Privilege**

Administrator

#### **Command Modes**

Exec > Global Configuration > Context Configuration >

configure > context context name > s102-service service name pool-area pool area name

Entering the above command sequence results in the following prompt:

[context name]host name(config-s102-pool-area) #

#### **Syntax Description**

```
[ no ] hash-value { hash_value | non-configured-values | range lower_hash_value
  to higher hash value } { msc msc name }
```

#### no

Erases the configured hash-value information from the S102 pool-area configuration.

#### hash\_value

Enter an integer from 0 through 999 to identify a specific MSC.

#### non-configured-values msc msc\_name

Assigns all non-configured hash values to use the named MSC.

*msc\_name* Enter a string of 1 to 63 alphanumeric characters to identify one of the MSCs previously configured in the S102 service configuration.

#### range lower\_hash\_value to higher\_hash\_value msc msc\_name

Specifies the range of hash values for an MSC:

- *lower\_hash\_value* Enter an integer from 0 through 999 to identify the start value for a range of hash. The *lower\_hash\_value* must be lower than the *end\_value*.
- higher\_hash\_value Enter an integer from 0 through 999 to identify the end value for a range of hash. The higher\_hash\_value must be higher than the start\_value.
- msc msc\_name Enter a string of 1 to 63 alphanumeric characters to identify one of the MSCs previously configured in the S102 service configuration.

#### **Usage Guidelines**

This command enables the operator to use hash as a filter in the MSC selection process. For more information about MSC selection and how it works, refer to either the *SRVCC for 1xRTT* feature chapter or the *CSFB for 1xRTT* feature chapter in the *MME Administration Guide*.

#### **Example**

Use a command similar to the following to setup a hash filter for MSC selection for a pool-area definition. The following command configures a hash value range filter of 24 to 43 for the selection of the MSC named *mscHouston*:

hash-value range 24 to 43 msc mscHouston

### msc-id

Configures the numeric ID for an MSC in the S102 pool-area configuration.

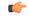

#### **Important**

**Prerequisite:** Each of the MSCs to be included in the pool-area configuration must have been configured and associated with the S102 service before the MSC can be identified in the pool-area configuration.

#### **Product**

MME

#### **Privilege**

Administrator

#### **Command Modes**

Exec > Global Configuration > Context Configuration >

**configure** > **context** *context name* > **s102-service** *service name* **pool-area** *pool area name* 

Entering the above command sequence results in the following prompt:

[context name]host name(config-s102-pool-area) #

#### **Syntax Description**

[ no ] msc-id msc-id

#### no

Erases the MSC ID configuration from this S102 pool-area configuration.

#### msc-id

Enter an integer from 1 through 16777215 to identify the unique numeric ID for the MSC.

#### **Usage Guidelines**

Both the cell ID and the MSC ID must be configured in the S102 pool-area configuration for the MME to have sufficient information to perform MSC selection.

For information about the pool-area, refer to the **pool-area** command in the *S102 Service Configuration Mode Commands* chapter.

For more information about MSC selection and how it works, refer to either the SRVCC for 1xRTT feature chapter or the CSFB for 1xRTT feature chapter in the MME Administration Guide.

#### Example

Identify the unique numeric ID, such as 2555, for the MSC that has been configured for the S102 pool-area:

msc-id 2555

# plmnid

**Product** 

MME

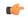

Important

The **plmnid** option that is visible in the code is not supported at this time. This option is for future development.

plmnid